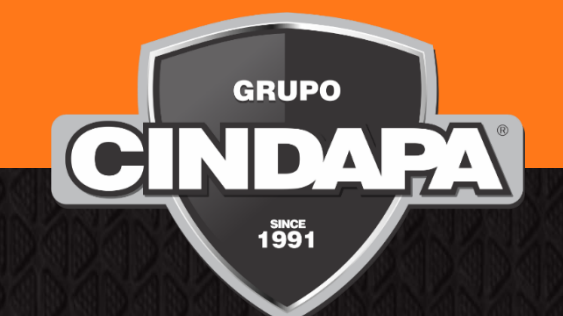

# **MANUAL DO USUÁRIO Segurança Eletrônica**

MAN-0129 – V. 04

31/08/2023

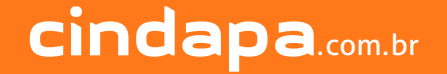

# **Boas Vindas!**

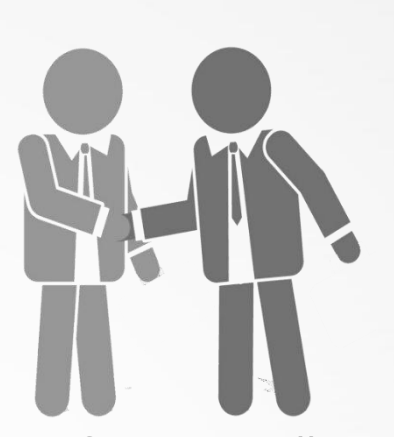

Com o objetivo de apresentar o Grupo Cindapa e informar as melhores práticas sugeridas e adotadas, com relação aos nossos serviços e equipamentos, criamos este Manual.

Aqui você poderá conhecer melhor a nossa organização, além de ter fácil acesso a informações úteis relacionadas a seu sistema de alarme e procedimentos de monitoração, tudo para garantir a sua segurança.

São mais de 30 anos de credibilidade, garantindo segurança ao que é mais importante para você!

MAN-0129 - Versão 04

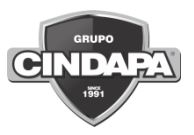

# **SUMÁRIO**

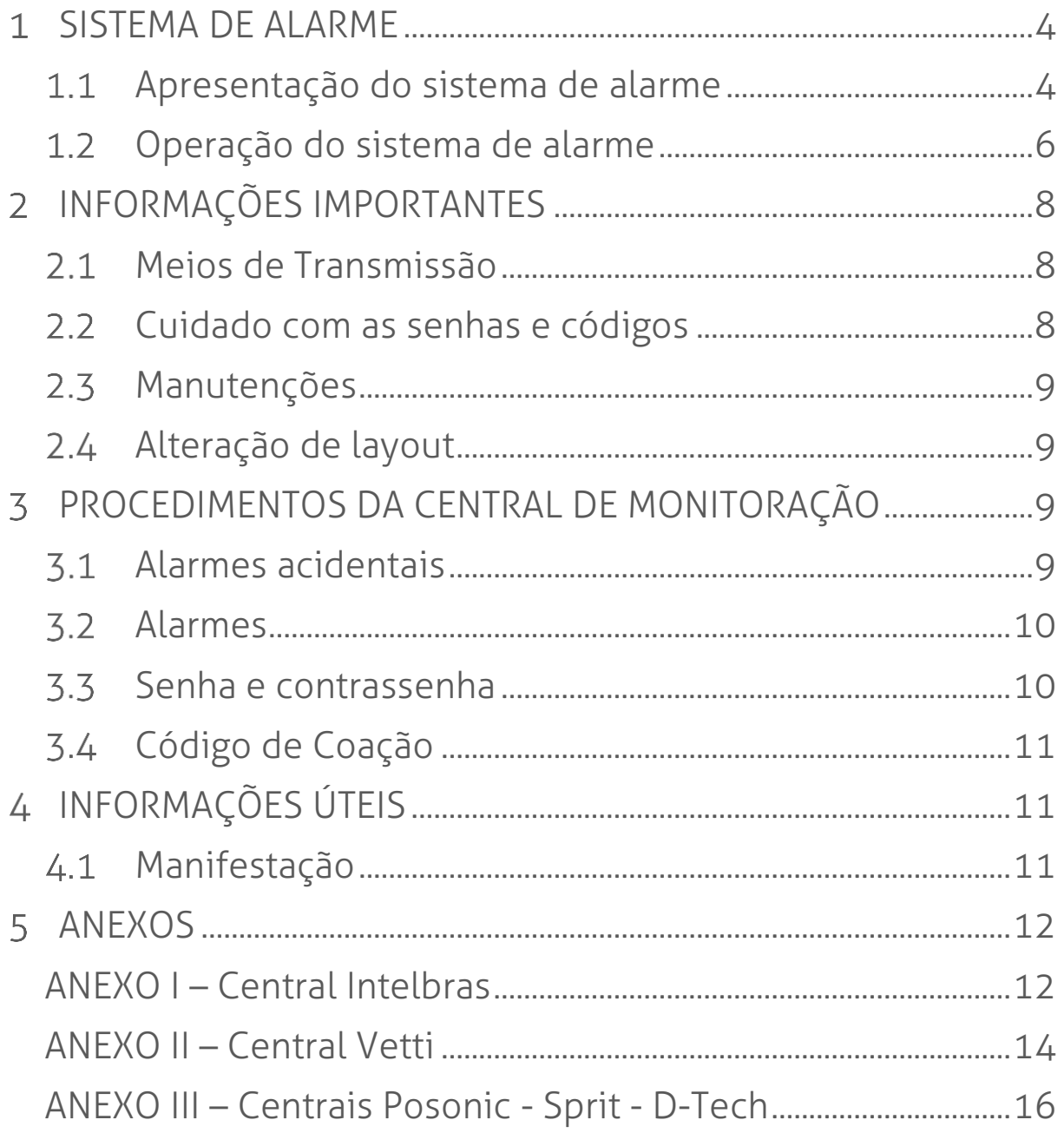

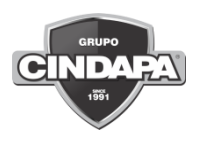

# <span id="page-3-0"></span>**SISTEMA DE ALARME**

### <span id="page-3-1"></span>Apresentação do sistema de alarme

O sistema de alarme, é um conjunto de dispositivos eletrônicos e procedimentos que, interligados, protegem patrimônios e pessoas de ações indesejadas que possam comprometer a sua segurança e integridade.

#### 1.1.1 Terminologias

Assistência Técnica: é o serviço prestado pela Cindapa, através de solicitação do cliente, por equipe capacitada, para realizar reparos no sistema de alarme.

Central de Monitoração: é a área na Cindapa que recebe e trata os sinais emitidos pelo sistema de alarme, tomando as ações imediatas para manter a segurança dos clientes.

Código: é a sequência numérica cadastrada por cada usuário para realizar a operacionalização do sistema, através do teclado. Para fins de segurança, o código deve ser sigiloso e individual para cada usuário.

Código de coação: é a sequência numérica cadastrada pelo usuário para ser utilizada quando ele estiver coagido.

Contrassenha: é a palavra ou palavras secretas, utilizadas pelo usuário que responde a senha, para identificar que ele está em segurança.

Controle Remoto: é o dispositivo remoto utilizado para armar e desarmar o sistema de alarme, podendo também emitir sinais de emergência.

Meio de transmissão: é o meio de comunicação entre o painel de alarme instalado no cliente com a Central de Monitoração. Pode ser via internet, dados móveis, rádio frequência e/ou linha telefônica convencional fixa.

MAN-0129 – Versão 04

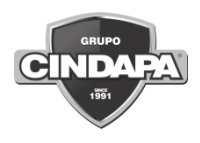

Painel de alarme: é o dispositivo que recebe o sinal de alteração dos sensores, comunicando a Central de Monitoração.

Pânico: é a atividade de monitorar os sinais de emergência, provenientes de dispositivos acoplados ao painel de alarme.

Particão: é o conjunto de zonas, por exemplo: Partição 01: possui as zonas recepção, estoque e depósito. Partição 02: possui as zonas sensores externos, corredor lateral e garagem.

Pronto Atendimento: é o nome da função do funcionário capacitado que realiza a verificação externa se houve arrombamento no local.

Relatório de arme e desarme: é o relatório de utilização do sistema de alarme, disponibilizado no site da CINDAPA, mediante uso de login e senha.

Sensor: é o dispositivo que detecta a alteração e envia o sinal para a central emitir o alarme. Existem vários tipos de sensores, como por exemplo: sensor de movimento, sensor de quebra de vidro, sensor de fumaça, sensor de abertura, entre outros.

Senha: é a palavra ou palavras secretas utilizadas pela Central de Monitoração para identificar o usuário.

Sinal de Intrusão: é o sinal recebido na Central de Monitoração, oriunda de detecção de sensor contra intrusão instalado no local do sistema de alarme contra intrusão.

Sirene: é o dispositivo que emite o sinal sonoro.

Teclado: é o dispositivo, onde você programa as ações do sistema e visualiza seu status, como armar e desarmar o sistema. No teclado ainda pode-se transmitir sinais de emergência para a Central de Monitoração.

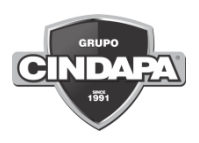

Tempo de retardo: é o tempo programado para que o sistema seja armado após a digitação da senha, sendo também chamado de tempo de saída.

Usuários: são as pessoas autorizadas a utilizar o sistema de alarme.

Zona: é a denominação da divisão da área protegida.

Videomonitoramento: é a atividade de visualizar as imagens remotamente, condicionada ao recebimento de sinais de alarmes, com objetivo de visualizar o ambiente de onde se originou a causa dos sinais de alarme.

#### <span id="page-5-0"></span>Operação do sistema de alarme  $1.2$

A operação do sistema de alarme dependerá do tipo de central instalada no cliente. As instruções de utilização de cada central encontram-se como anexo deste Manual.

#### 1.2.1 Auto arme

O sistema de alarme pode se armar automaticamente em um horário específico ou se nenhum movimento for detectado por um determinado período conforme solicitado.

Caso necessário, dentro do tempo de retardo programado, o auto arme pode ser cancelado através da digitação da senha do usuário. Após este período, somente realizando o procedimento de desarme.

\* Pode-se programar para que o sistema emita um sinal sonoro quando ele for armado ou desarmado.

#### 1.2.2 Sistemas de pânico

O sistema de segurança eletrônica dispõe de um sistema de pânico, acionado por teclado, botão fixo ou por controle remoto. Este sistema somente poderá ser acionado em caso extremo de risco eminente ou consumado, pois ao receber este tipo de sinal, a Central de Monitoração

acionará os Órgãos Públicos, e enviará a viatura da Cindapa ao local e somente em terceiro plano estabelecerá contato telefônico no local para confirmar a situação.

#### Tipos de Pânico:

#### ❖ Pânico via teclado

É a emissão do sinal de pânico via teclado. As instruções de acionamento encontram-se como anexo deste Manual.

#### ❖ Pânico fixo

São botões fixos instalados em locais estratégicos. Para acioná-los, basta apertar durante três segundos, enviando assim, o sinal para a Central de Monitoração.

No caso dos botões fixos, deve-se ter o cuidado para que não sejam acionados acidentalmente.

#### ❖ Pânico móvel

São controles remotos que quando pressionados por três segundos enviam o sinal de pânico para a Central de Monitoração.

Atenção! Vale lembrar a importância de periodicamente executar uma revisão nos controles, pois são alimentados por pilhas, que mesmo sem uso, acabam perdendo a carga e, sendo assim, quando pressionados, podem não emitir o sinal de pânico.

No caso dos controles remotos, estes deverão ser conduzidos pelo usuário em local discreto e seguro, devendo evitar pontos em que o movimento corporal possa acidentalmente acioná-los.

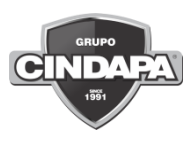

# <span id="page-7-0"></span>**INFORMAÇÕES IMPORTANTES**

#### <span id="page-7-1"></span>Meios de Transmissão

O sistema de transmissão via rádio é suscetível a bloqueios de sinais oriundos de equipamentos bloqueadores de sinais de rádio causados intencionalmente ou inintencionalmente, o que impede a comunicação entre o painel de alarme e a Central de Monitoração. Portanto recomendase a utilização de um segundo meio de transmissão para atuar como backup em caso de falhas.

Se a tecnologia de telefonia fixa for do tipo de Modem Digital de Voz, ou semelhante, que necessite de energia elétrica para seu funcionamento, em caso de falta de energia a transmissão de sistema de alarme NÃO FUNCIONARÁ. Sugere-se que o cliente tenha backup de energia.

O sistema de transmissão VIA GPRS depende da disponibilidade do sinal da operadora. É de responsabilidade do cliente a contratação deste serviço de empresa de telefonia móvel, bem como sua manutenção.

#### <span id="page-7-2"></span>Cuidado com as senhas e códigos  $2.2$

Mantenha o seu cadastro de usuários atualizado! Ele poderá ser alterado a qualquer momento, mediante uma solicitação de INCLUSÃO ou EXCLUSÃO de usuários, feita por escrito, por parte do cliente. Esta comunicação deverá ser feita através do e-mail [monitores@cindapa.com.br.](mailto:monitores@cindapa.com.br)

Para cada cliente é cadastrada uma senha e uma contrassenha, independentemente do número de usuários que o sistema possua. Recomenda-se que, por segurança; o cliente efetue a alteração da senha e contrassenha a cada exclusão de usuários e/ou a cada três meses.

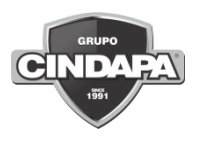

### <span id="page-8-0"></span>2.3 Manutenções

Para o adequado funcionamento do sistema é de responsabilidade do cliente informar eventuais avarias e falhas no sistema de alarme e solicitar a manutenção ao Setor Técnico. As manutenções serão realizadas através de agendamento prévio e aprovação do orçamento por parte do cliente.

O cliente poderá contratar o serviço de manutenção preventiva, que é a atividade de realizar revisões trimestrais no sistema de alarme. Este serviço contempla mão-de-obra e não a substituição de peças ou equipamentos que não estejam em comodato.

#### <span id="page-8-1"></span>Alteração de layout  $2.4 -$

A instalação do sistema de alarme é adequada às características do local. Qualquer alteração de layout da infraestrutura, como inclusão ou exclusão de paredes e divisórias, aberturas ou janelas, poderá comprometer o pleno funcionamento da segurança eletrônica do local. É responsabilidade do cliente solicitar a adequação do sistema à Cindapa, onde a alteração está condicionada à aprovação do orçamento apresentado pelo Consultor Comercial.

### <span id="page-8-2"></span>**PROCEDIMENTOS DA CENTRAL DE MONITORÇÃO**

Sempre que houver captação de movimento dos sensores instalados, eles emitirão sinal eletrônico ao painel de alarme, que por sua vez, processará e transmitirá à Central de Monitoração o alarme e fará soar no local as sirenes.

#### <span id="page-8-3"></span> $3.1$ Alarmes acidentais

Um alarme acidental pode ocorrer por vários motivos, como por exemplo, o esquecimento de desarmar o sistema, demora no desarme ou até mesmo erro no momento de desativação dele.

A Central de Monitoração da Cindapa possui um sistema dotado de inteligência artificial, onde caso o desarme com o código correto ou controle do usuário tenha ocorrido em até dois minutos após o alarme, entende que houve uma falha do usuário de forma acidental e não uma intrusão por ladrão, assim sendo, o sistema encerra automaticamente o evento e a Central de Monitoração e não deslocará funcionário capacitado até o local.

#### <span id="page-9-0"></span>Alarmes  $\overline{3}$ .

Em caso de alarmes, onde não houver o desarme em até dois minutos, a Central de Monitoração procederá da seguinte forma:

- Deslocamento de funcionário capacitado ao local para verificação externa no local.
- Caso não haja sinais visíveis de arrombamento:
	- a. A Cindapa enviará o Relatório de Atendimento da Ocorrência para os usuários cadastrados no sistema, por WhatsApp e email.
- Caso identificado sinais visíveis de arrombamento:
	- a. Cindapa fará contato com o responsável, para notificar, informar o ocorrido, realizar o acompanhamento da vistoria e solicitar acionamento da Brigada Militar, caso o cliente solicitar.

#### <span id="page-9-1"></span> $3.3 -$ Senha e contrassenha

O processo de troca de senha e contrassenha serve para certificação da situação, por parte da Cindapa.

No contato telefônico, a Cindapa apenas informará a senha, aguardando que o usuário forneça a contrassenha como resposta.

No caso de não fornecimento ou fornecimento de forma errada, a equipe procederá com os procedimentos de segurança conforme previsto no item 3.2. deste Manual.

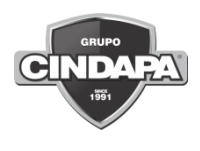

# <span id="page-10-0"></span>Código de Coação

O código de coação, poderá ser utilizado quando um usuário for rendido e obrigado a desarmar o seu sistema de alarme.

Neste caso, em lugar do código para desarmar seu alarme o usuário utiliza o código de coação, que irá desligar seu sistema de alarme e enviará sinal especial para a Central de Monitoração da Cindapa, informando que está sendo "coagido".

Ao receber este sinal de coação a Central de Monitoração da Cindapa informará a Brigada Militar. Esta função deverá apenas ser utilizada em

caso de emergência. **Nunca** utilizar para desarmar o sistema de alarme.

# <span id="page-10-1"></span>**INFORMAÇÕES ÚTEIS**

#### <span id="page-10-2"></span> $4.1$ Manifestação

Para o Grupo Cindapa, a opinião dos nossos clientes é de extrema importância.

Para isso deixamos nossos canais de comunicação abertos para receber qualquer tipo de manifestação, podendo ser elogio, sugestão de melhoria ou reclamação.

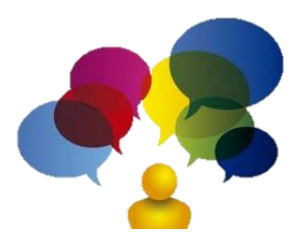

Além dos telefones disponíveis, as manifestações podem ser enviadas através do e-mail [atendimento@cindapa.com.br](mailto:atendimento@cindapa.com.br), pelo "Fale Conosco", disponível em nosso site [www.CINDAPA.com.br](http://www.cindapa.com.br/) ou diretamente a um dos nossos colaboradores.

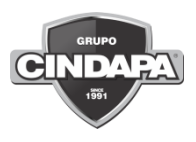

# <span id="page-11-0"></span>**5 ANEXOS**

### <span id="page-11-1"></span>ANEXO I – Central Intelbras

Antes de armar o sistema de alarme, certifique-se de que não há movimentos no local e de que todos as zonas estão desligadas no teclado.

#### Arme total

É o arme do sistema de alarme em sua totalidade. Para armar o sistema de alarme a letra "P" deverá estar aparecendo no display. Digite o seu código. O LED azul do teclado ficará ligado indicando que o sistema está armado.

\* Caso erre seu código, digite a tecla [APAGAR] e refaça a operação.

\* Deixe o local dentro do tempo programado de retardo.

#### Arme Particionando

Para armar uma partição do sistema de alarme a letra "P" deverá estar aparecendo no display. Após deverá ser pressionada a tecla ATIVAR + o número da partição com apenas um dígito "1 ou 2" (nas centrais 2010 e 2018) ou "1, 2, 3 ou 4" (na central 4010) e depois digite o seu código.

#### Anular zonas

Pressione a tecla ANULAR + o número da zona com dois dígitos (01, 02, 03, 04, ...) + ENTER. Esta função permite que se arme o sistema de alarme, mesmo havendo uma zona com defeito ou zonas que você deseja que fiquem desativadas por algum motivo. Quando uma zona do sistema é anulada, ela não é mais protegida.

#### Memória do alarme

Para consultar os eventos do alarme, pressione a tecla "seta para baixo", que serão exibidos sempre os dois últimos eventos do sistema.

MAN-0129 – Versão 04

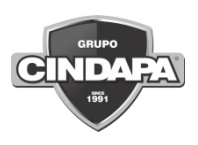

#### Pânico

Para acionar as opções de pânico disponíveis no seu sistema, via teclado, proceda da seguinte forma:

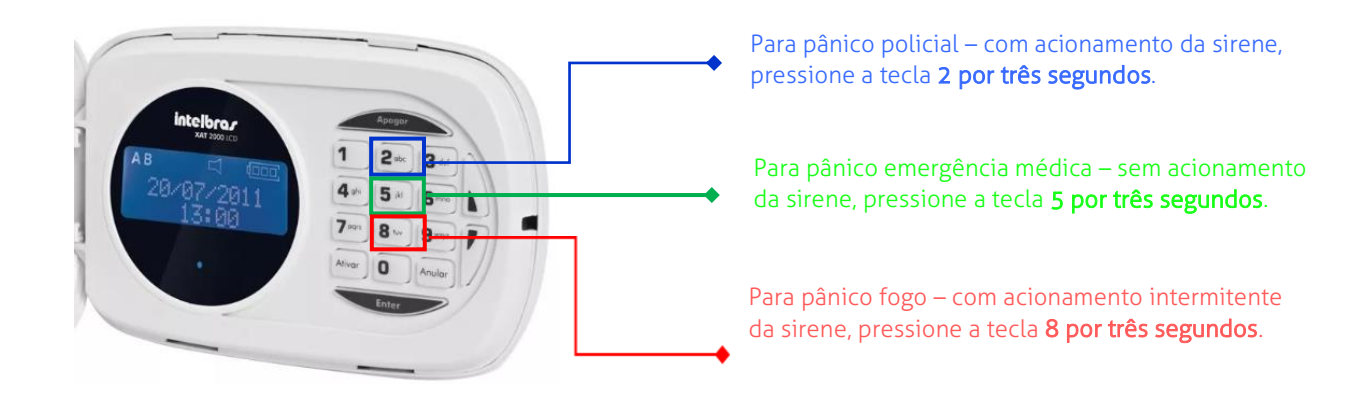

#### Resumo das ações

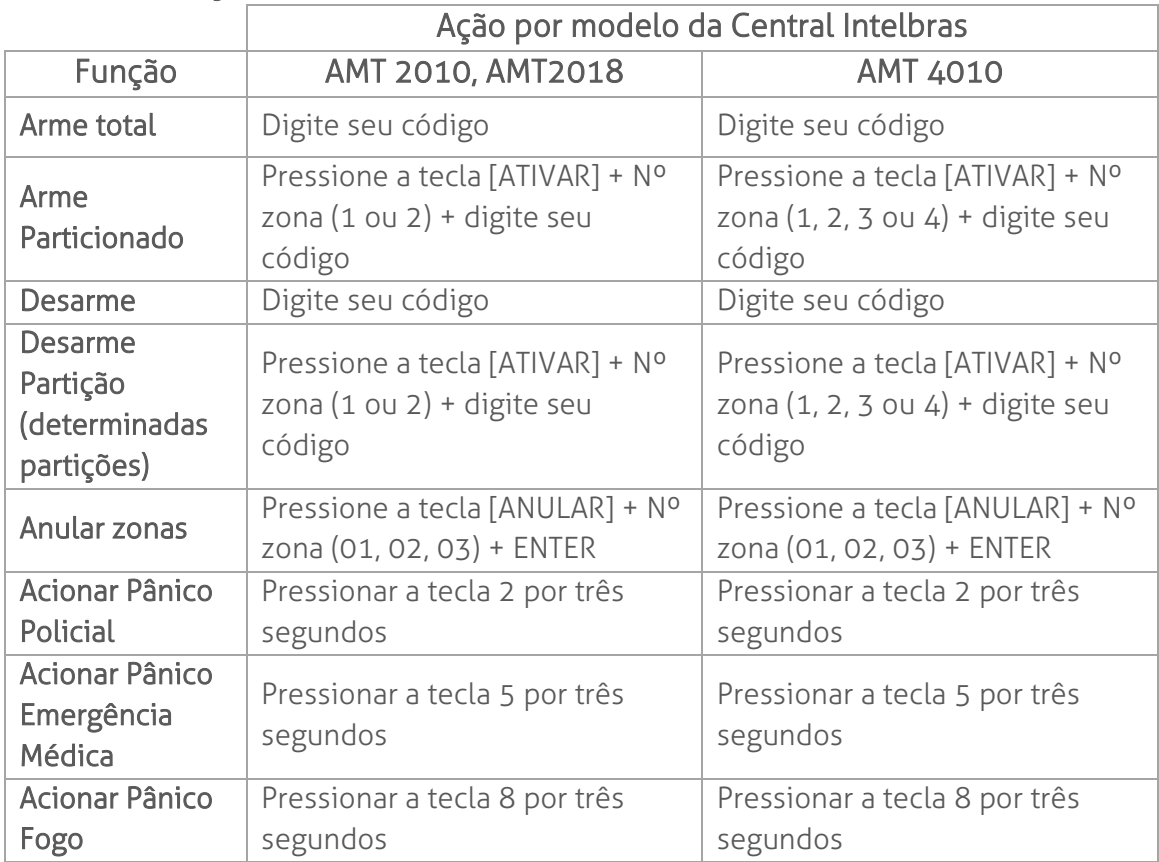

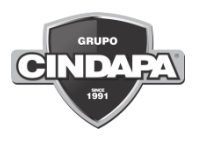

### <span id="page-13-0"></span>ANEXO II – Central Vetti

#### Arme total

É o arme do sistema de alarme em sua totalidade. O Arme Total traz o som de 1 bip quando acionado.

#### Arme Parcial

É o arme dos sensores de abertura e dos sensores de presença que estiverem com a função pareado ativado. O Arme Parcial traz o som de 1 bip quando acionado.

#### Desarme Total

O Desarme Total desativa todos os sensores do sistema e traz o som de 2 bips quando acionado.

#### Pânico

Para acionamento do Pânico, o botão deve ser pressionado durante 4 segundos, quando emitirá o sinal para a Central de Monitoração e ativará a sirene. Pânico (SIRENE): Pressione por 4s para ativar a sirene.

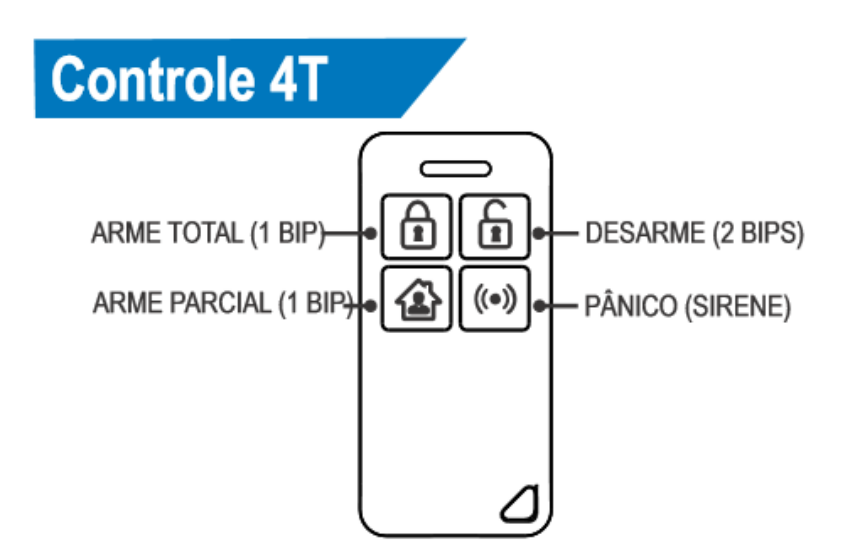

MAN-0129 – Versão 04

### Resumo das ações

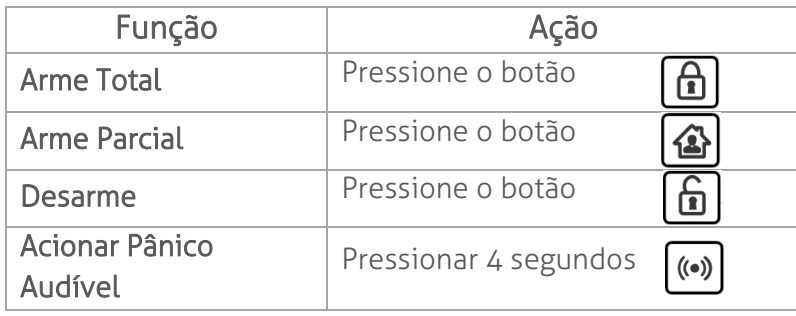

MAN-0129 – Versão 04

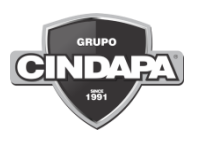

### <span id="page-15-0"></span>ANEXO III – Centrais Posonic - Sprit - D-Tech

#### Arme total

É o arme do sistema de alarme em sua totalidade. Para armar o sistema de alarme a letra "P" deverá estar aparecendo no display. Digite o seu código. O LED azul do teclado ficará ligado indicando que o sistema está armado.

\* Caso erre seu código, digite a tecla [APAGAR] e refaça a operação.

\* Deixe o local dentro do tempo programado de retardo.

É o arme do sistema de alarme em sua totalidade. Para armar o sistema de alarme o LED verde precisa estar acesso, após digite seu código. O LED vermelho irá piscar indicando que o sistema está armando.

\* Caso erre seu código, digite a tecla [APAGAR] e refaça a operação.

\* Deixe o local dentro do tempo programado de retardo.

#### Arme Particionando

Para armar uma partição do sistema de alarme o LED verde precisa estar acesso. Pressione e tecla 11 ou a tecla 12 + código.

#### Anular zonas

Pressione a tecla ANLR + código + a tecla correspondente ao setor + ENTER. Esta função permite que se arme o sistema de alarme, mesmo havendo uma zona com defeito ou zonas que você deseja que fiquem desativadas por algum motivo. Quando uma zona do sistema é anulada, ela não é mais protegida.

#### Memória do alarme

Para consultar os eventos do alarme, pressione a tecla "MEM" com o sistema desarmado, que serão exibidos sempre os dois últimos eventos do sistema.

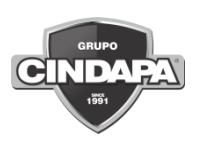

#### Pânico

Para acionar as opções de pânico disponíveis no seu sistema, via teclado, proceda da seguinte forma:

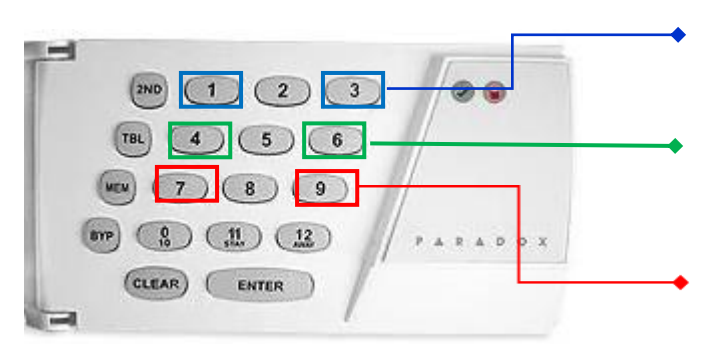

Para pânico policial – com acionamento da sirene, pressione simultaneamente as teclas 1 e 3, por três segundos

Para pânico emergência médica – sem acionamento da sirene, pressione simultaneamente as teclas 4 e 6, por três segundos.

Para pânico fogo – com acionamento intermitente da sirene, pressione simultaneamente as teclas 7 e 9, por três segundos.

#### Resumo das ações

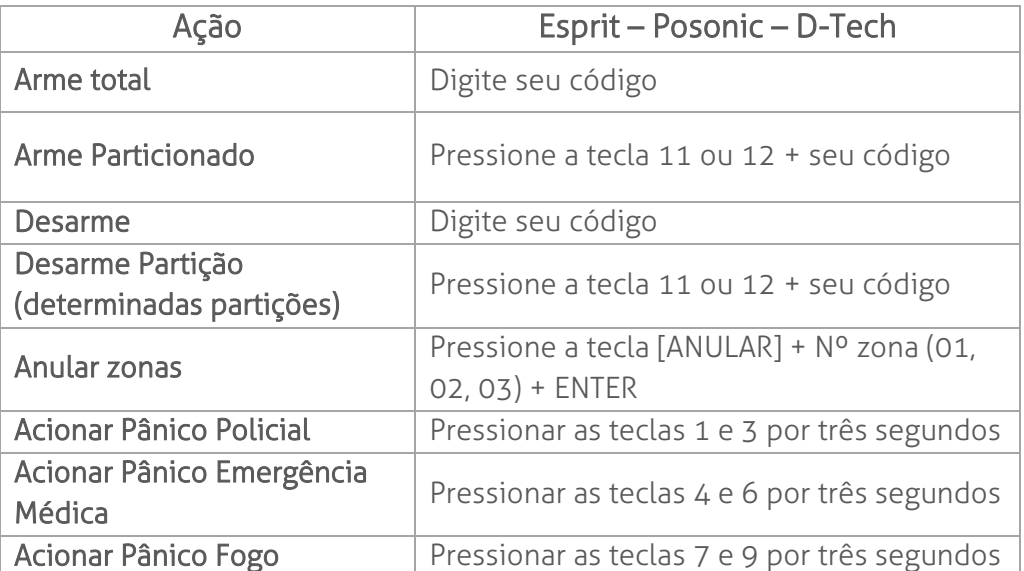

Disponibilizamos aos nossos clientes os contatos diretos das unidades Cindapa, objetivando atender necessidades como consultas sobre sistemas, esclarecimentos de dúvidas, solicitações de visitas técnicas ou ainda, para em casos extremos, solicitações de apoio de nossas equipes de PRONTO ATENDIMENTO.

Clique no link abaixo e selecione a unidade com que quer falar:

[https://www.cindapa.com.br/unidades/.](https://www.cindapa.com.br/unidades/)

www.cindapa.com.br cindapa@cindapa.com.br

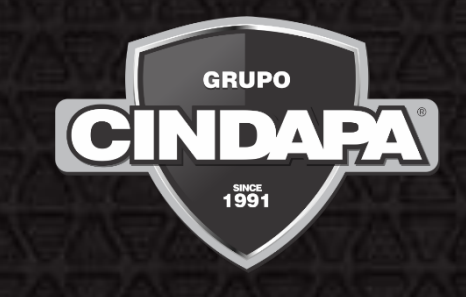